# Auto Update RFID Configuration via RFID Control

Enable the configuration auto-update so that the RFID reader is always in optimized configuration.

When the auto-update is enabled, the configuration stored in JSON file is applied every time the RFID reader is connected with host device.

#### Set up Configuration Auto Update

The auto update setting must be defined in the JSON file that contains the RFID reader configuration.

You can easily set it up with RFIDControl Configuration Tool. Follow the steps.

| 1                                           | Execute RFIDControl Configuration Tool.                                                                    |
|---------------------------------------------|----------------------------------------------------------------------------------------------------|
| 2                                           | Select Auto update (JSON) as <b>Enable</b> .  Configuration AutoUpdate Auto update (JSON) Disabled Enabled |
| 3                                           | Save the JSON file as <b>Configuration.json</b> .                                                          |
| 4                                           | Copy the JSON file to the <b>RFIDControl/RFIDJsons</b> folder in the internal storage of the host device.  |
|                                             | You must follow the specified file name and file path. Otherwise, the auto update cannot be performed.     |
| 5                                           | Launch the RFIDControl without any connection with RFID reader.                                            |
|                                             | To let RFIDControl recognize the JSON file, disconnect all RFID readers before launching the app.          |
|                                             |                                                                                                    |
| $\left(\begin{array}{c}6\end{array}\right)$ | Connect a RFID reader.                                                                                     |

### Perform Auto Update

After setting up the auto update in the JSON file, the auto update is performed every time a RFID reader is connected to the host device.

When the update starts, a dialog indicating update progress pops up.

## Update RFID F/W Updating MCU F/W ..... Skip Updating BT F/W ..... Skip Importing RFID Configuration ..... OK Success ок

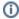

## RELATED ARTICLES

• Auto Update PM5 Configuration via Ring Control